## **WELFORD CHART NOTES NEWSLETTER**

## **Volume 52, No. 6 8 | 2017 December, 2017**

copyright 2017, Welford Medical Computing, Inc. **All rights reserved** 

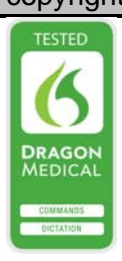

## **DIAGNOSIS EDITOR DEFINE ICD-10** *(User's Manual, pg.1412)*

When you enter a diagnosis in the Diagnosis Editor, the program automatically looks up for you the corresponding ICD-10 code and fills it into the box. However, you might decide that you would like to use a more specific ICD-10 code or would like to know what the code actually means that you have filled in. Let's see how to do that.

- 1. Press Write\Diagnoses\**Add**.
- 2. Enter a **Diagnosis**, such as "cerumen impaction".
- 3. Note that the program automatically fills in a default **ICD-10** code, in this case H61.20.

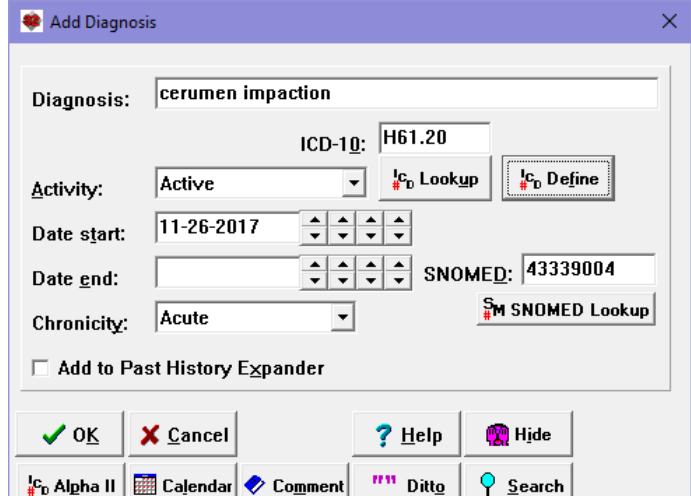

4. Press the **Define** button.

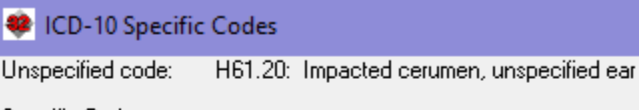

Specific Codes:

H61.21: Impacted cerumen, right ear<br>H61.22: Impacted cerumen, left ear H61.23: Impacted cerumen, bilateral

> 5. Note that if you have checked System\Diagnosis Options\**Auto Warn Unspecified**, the program shows you more specific codes related to cerumen impaction to allow you to choose

a more specific one if you want to. Suppose you leave the code as H61.20. Press **Cancel** to close the **ICD 10 Specific Codes** window.

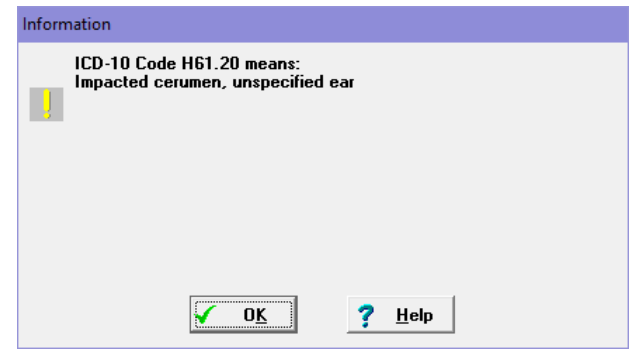

- 6. Note that the program reports to you the definition, "Impacted cerumen, unspecified ear".
- 7. If you wish to look up the ICD-10 codes pertaining to cerumen impaction, you can press the **ICD Look up** button.
- 8. From this list, you can choose a more specific code if you wish to. It is then imported back into the **Add Diagnosis** window.

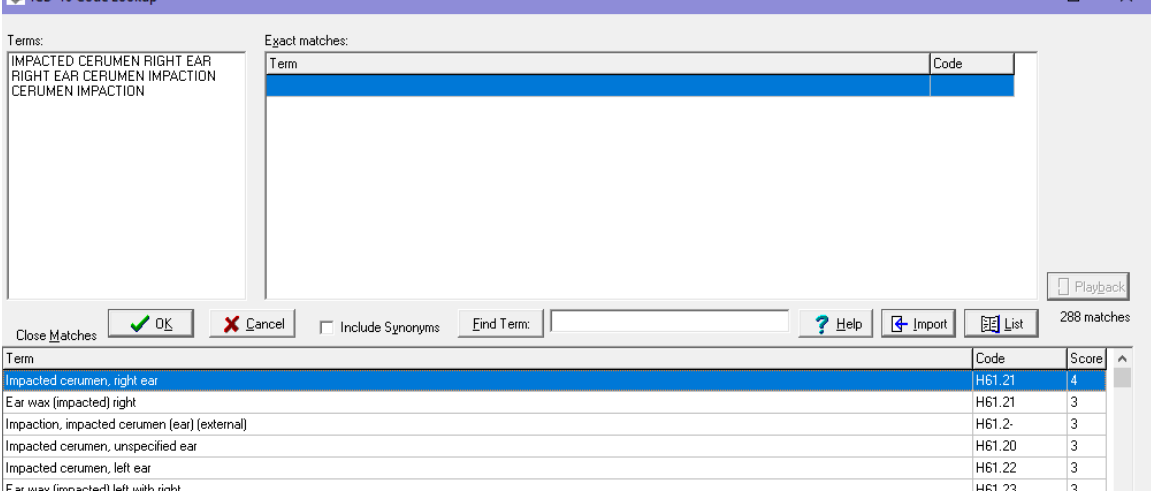

 $\Box$ 

## **DECEMBER UPDATE RELEASED**

This month we are releasing the December, 2017 Quarterly Update. The update includes new medications, diagnostic terms, drug interactions, drug dosing information, spelling words, drug-disease Alerts, Web Links, algorithms, medication test reminders, cross-reacting allergies, indications, and dozens of new patient education brochures. This update has over 14,500 drug interactions with over 3300 references, over 12,500 Alerts, nearly 10,000 Web Links, over 8400 Indications, over 137,000 spelling words and over 1950 Brochures, including new or revised Brochures on abemaciclib, copanlisib, edaravone, enasidenib, glecaprevir/pibrentasvir, guselkumab, inotuzumab, L glutamine, meropenem/vaborbactam, tisagenlecleucel, voxilaprevir/sofosbuvir/velpatasvir, gout, hepatitis C, psoriasis, and others.

If you have tips, shortcuts, questions, or suggestions for future newsletter topics, please send them to us at:

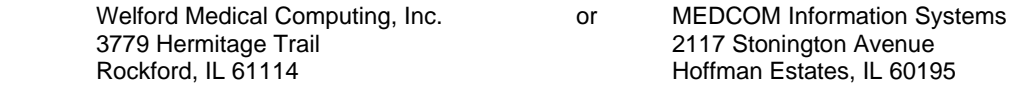